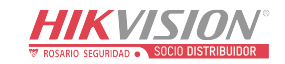

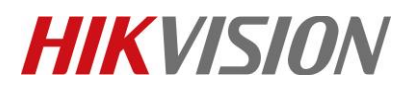

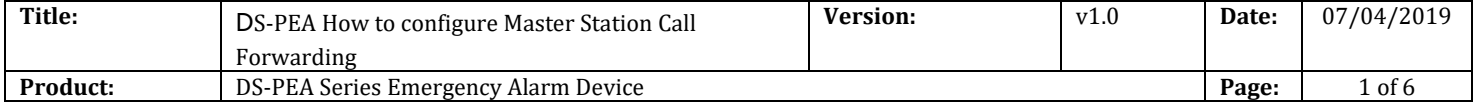

#### **Preparation**

- 1. DS-PEA1-21 Panic Alarm Station, DS-PEA4L-7 Panic Alarm Master Station
- 2. Professional Client iVMS-4200 2.7.4.5

## **DS-PEA How to configure Master Station Call Forwarding**

When you want use Master Station Call Forwarding, you need connect **two** DS-PEA1-21 and **one** DS-PEA4L-7 to main master station DS-PEA4L-7 by SIP server at first.

Then configure Master Station Call Forwarding in main master station.

### **1. Main master station configuration**

Step 1: Click **Configuration > Device > Device** to enter the device configuration interface. Then hold on Device Name for 3s, like 4.

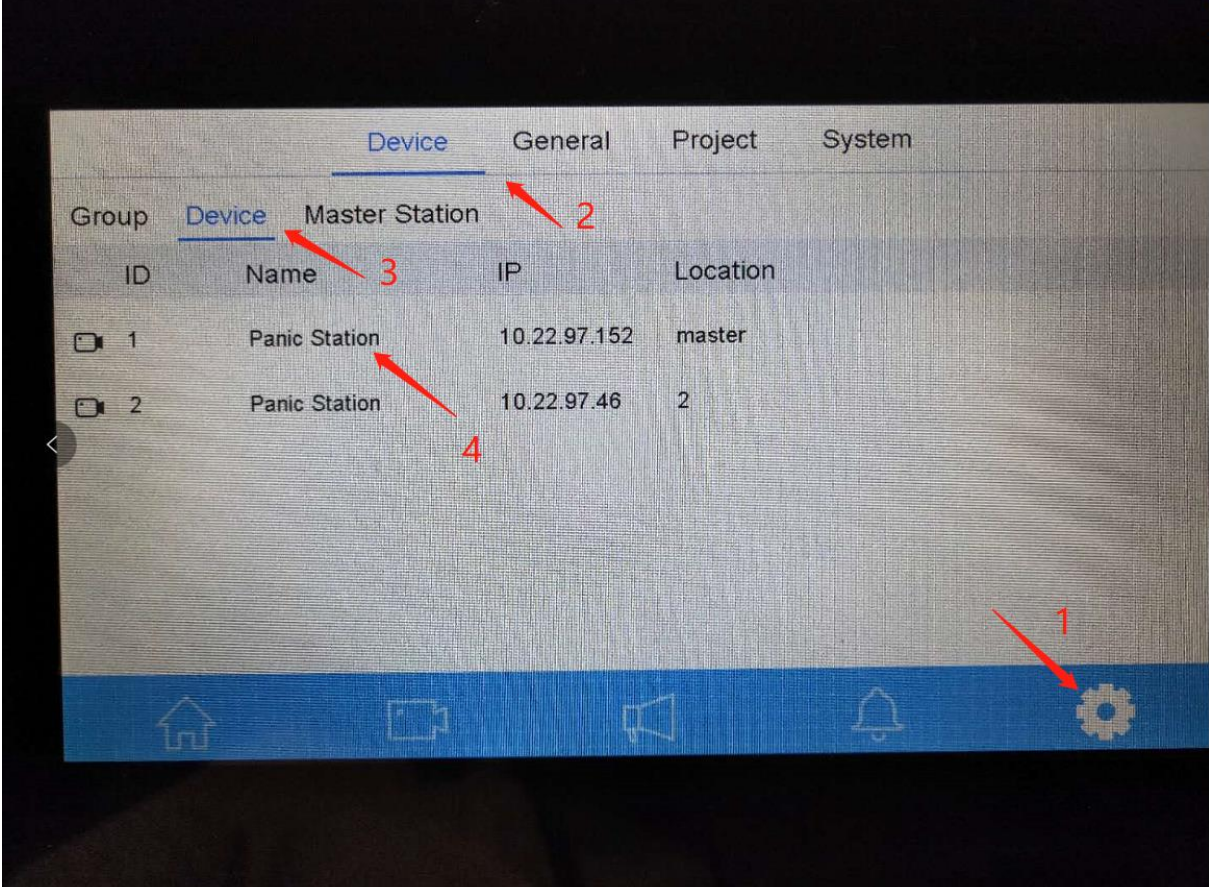

© Hangzhou Hikvision Digital Technology Co.,Ltd. All Rights Reserved. No.555 Qianmo Road, Binjiang District, Hangzhou 310052, China • Tel: +86-571-8807-5998 • Fax: +1 909-595-0788 E-Mail: [support@hikvision.com](mailto:support@hikvision.com) • [www.hikvision.com](http://www.hikvision.com/)

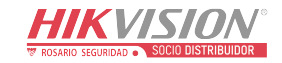

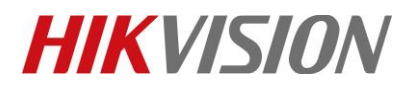

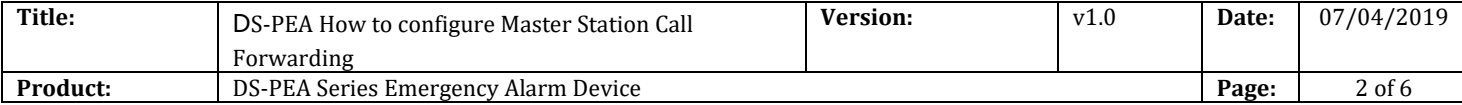

# Step 2: Click **Advance Settings.**

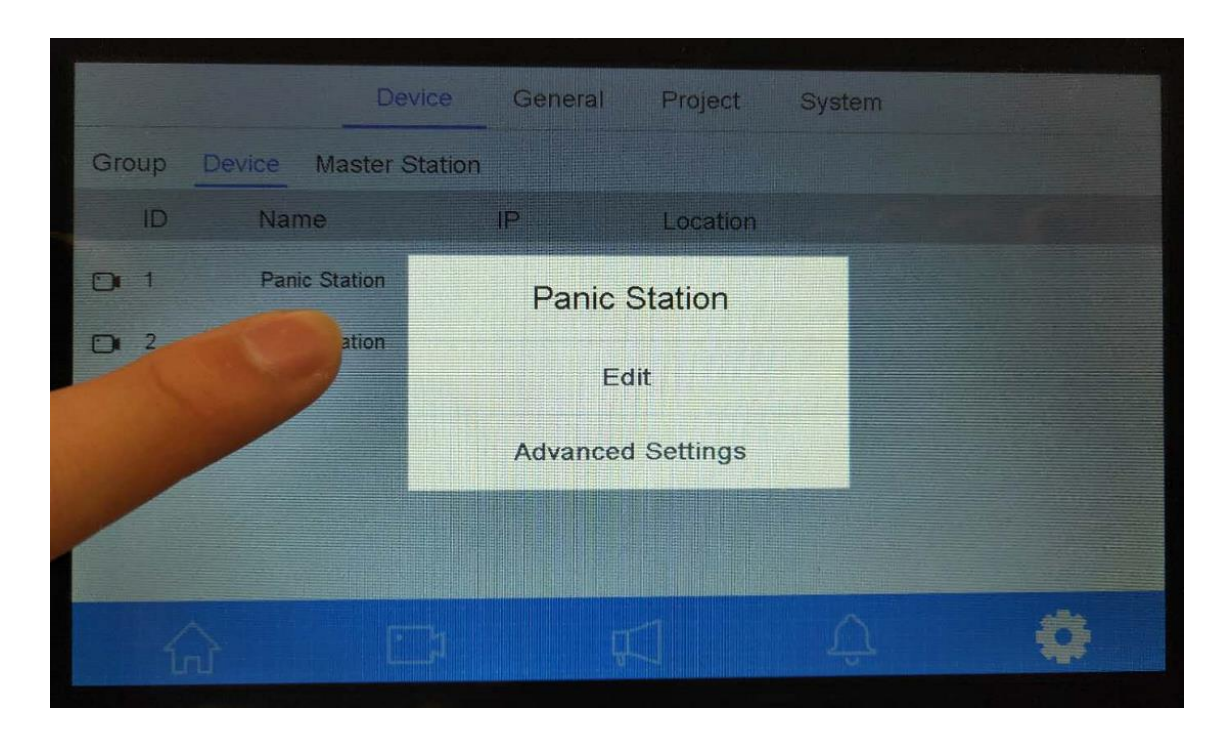

Step 3: Enable **Call Forwarding**, then configure First Priority and Second Priority.

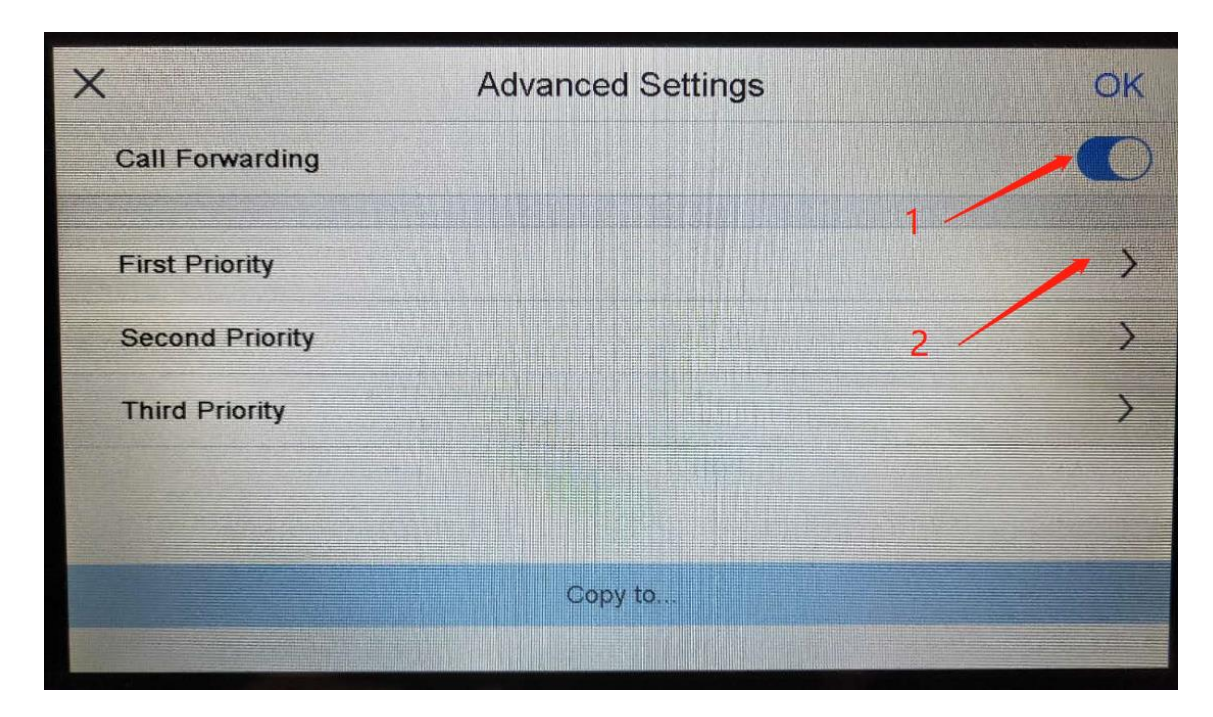

© Hangzhou Hikvision Digital Technology Co.,Ltd. All Rights Reserved. No.555 Qianmo Road, Binjiang District, Hangzhou 310052, China • Tel: +86-571-8807-5998 • Fax: +1 909-595-0788 E-Mail: [support@hikvision.com](mailto:support@hikvision.com) • [www.hikvision.com](http://www.hikvision.com/)

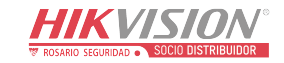

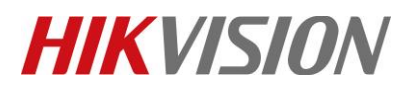

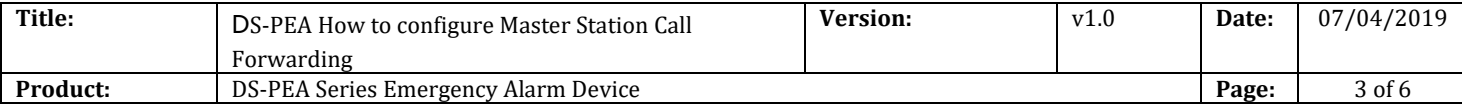

# Step 4: First Priority---Select Main Master Station IP.

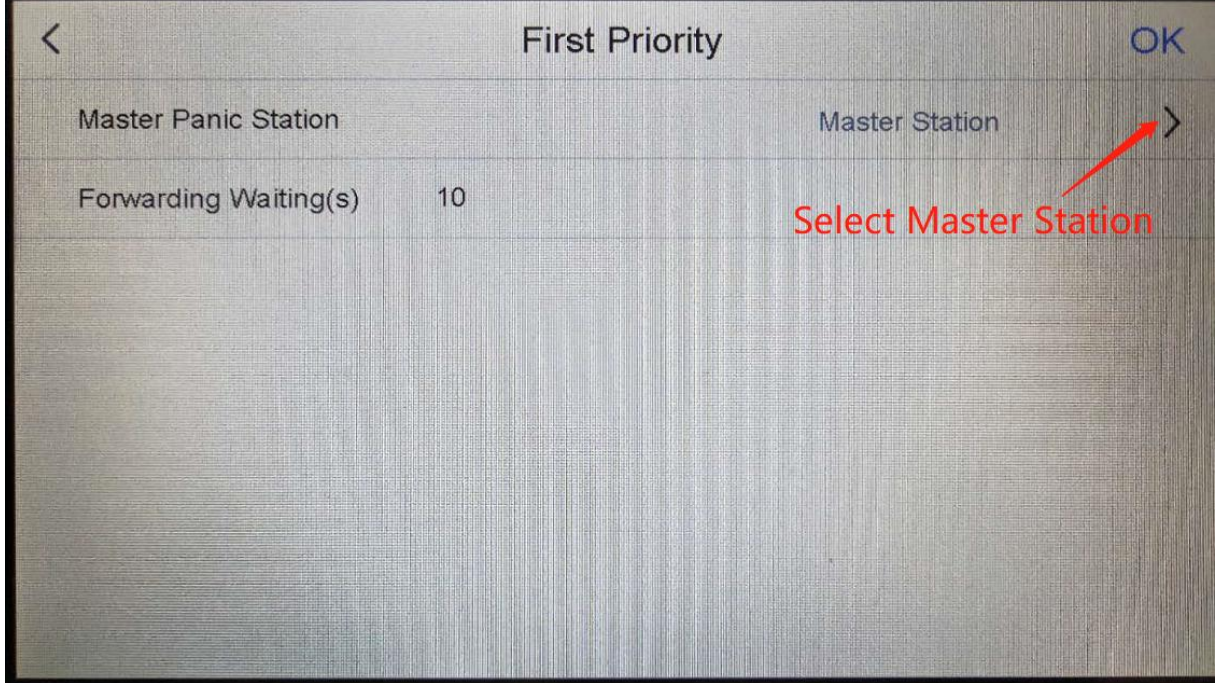

Click  $\checkmark$  and click OK to save configuration.

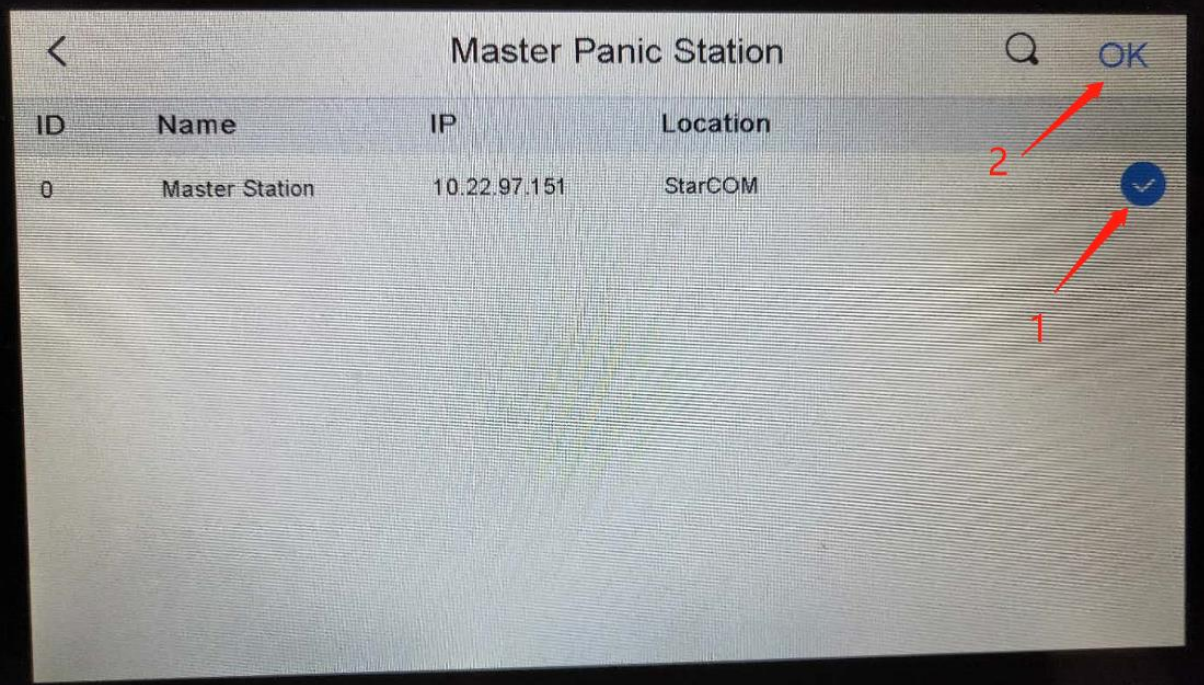

© Hangzhou Hikvision Digital Technology Co.,Ltd. All Rights Reserved. No.555 Qianmo Road, Binjiang District, Hangzhou 310052, China • Tel: +86-571-8807-5998 • Fax: +1 909-595-0788 E-Mail: [support@hikvision.com](mailto:support@hikvision.com) • [www.hikvision.com](http://www.hikvision.com/)

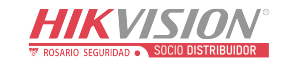

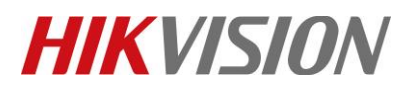

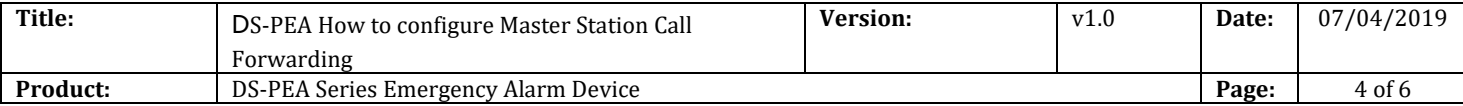

## Step 4: Second Priority---Select Second Master Station IP.

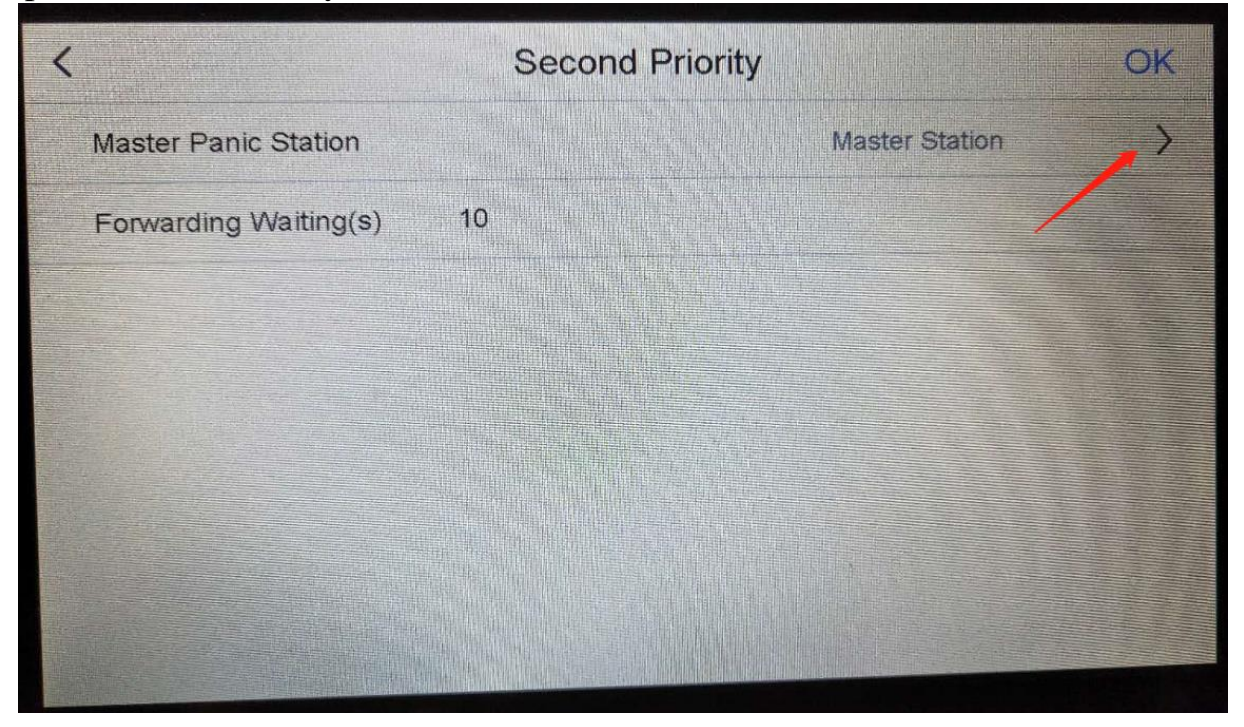

#### Click " $\sqrt{\ }$ " and click OK to save configuration.

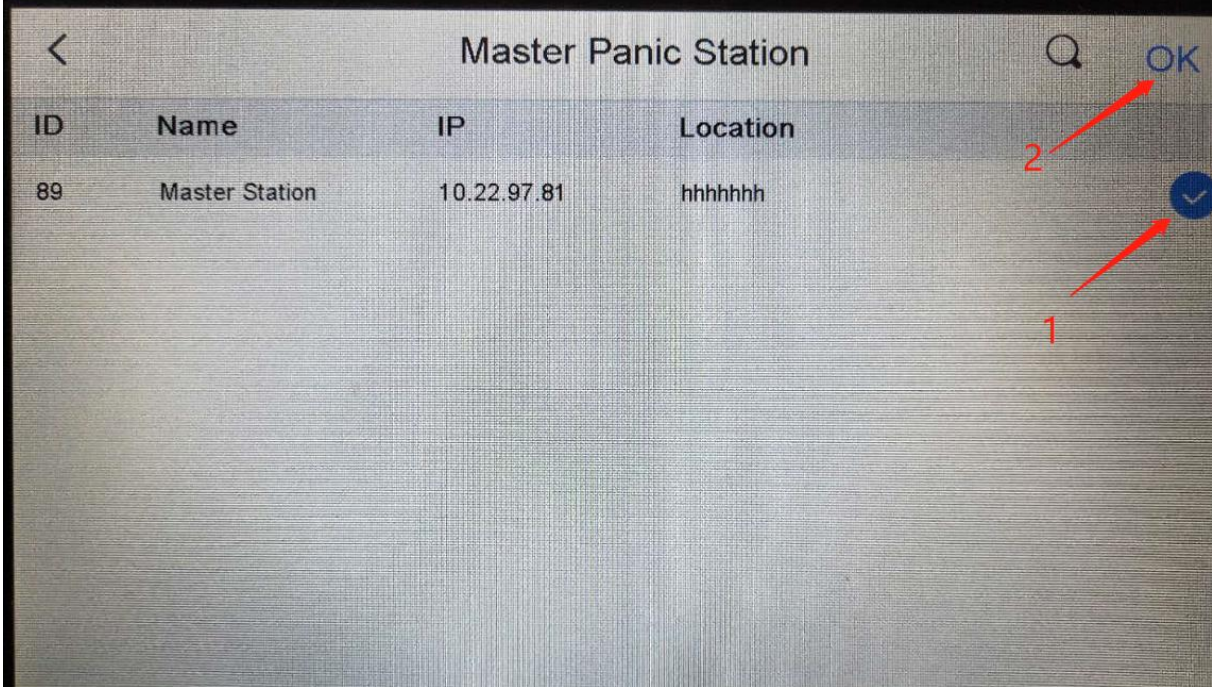

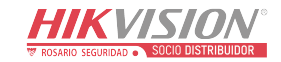

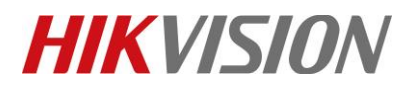

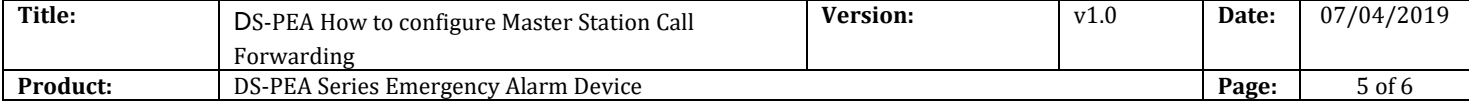

#### **2. Example**

DS-PEA1-21: Device A, Device B; DS-PEA4L-7: Master station C, Master station D Master station C is main station, Master station D is second station. **Registered all device to Master station C by SIP.**

**Example 1:** Click Device A panic button, call Master station C. Master Station C don't answer the call, wait 10s, will call Master station D.

**Example 2:** Click Device A panic button, call Master station C. Master Station C click waiting button, it will call Master Station D.

**Example 3:** Click Device A panic button, call Master station C. Master Station C answer the call. At the same time click device B panic button, it will call Master Station D.

# **Video address: Emergency Call Forwarding.wmv**

[ftp://hikftp.hikvision.com:400/Product%20File\(Overseas\)/20%20Alarm/Hikvision/11%20Installation&How%20](ftp://hikftp.hikvision.com:400/Product File(Overseas)/20 Alarm/Hikvision/11 Installation&How to/Video/) [to/Video/](ftp://hikftp.hikvision.com:400/Product File(Overseas)/20 Alarm/Hikvision/11 Installation&How to/Video/)

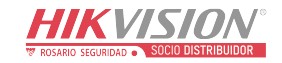

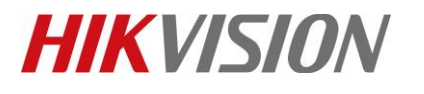

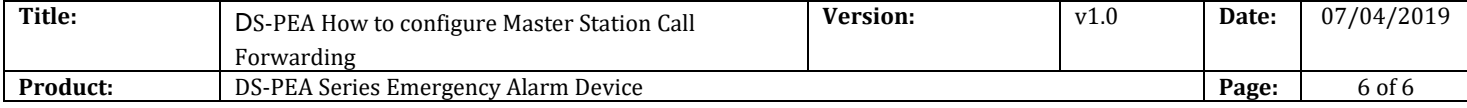

# **First Choice for Security Professionals** *HIKVISION* **Technical Support**